Town of Kennebunk, Maine

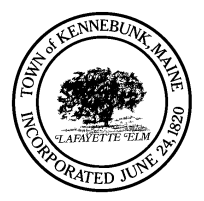

**Kennebunk Planning Board Agenda Zoom Meeting, 7:00 p.m. Monday, April 27, 2020**

# **\* \* \* Please Note NO NEW BUSINESS AFTER 10:00 PM \* \* \***

#### **I. Open Meeting**

#### **II. New Business**

- **A.** Sketch Plan 28 York Street Proposed 4 lot residential subdivision.
- **B.** Shoreland Permit 28 Old Port Road Recreational dock.
- **C.** Special Exception 7 Bayberry Construct home in RP District.

#### **III. Other/Information Items**

#### **V. Approval of Meeting Minutes**

**A.** January 27, 2020 **B.** February 24, 2020

#### **VI. Adjournment**

## **4/27/2020 Town of Kennebunk Planning Board Meeting Instructions for Community Participation**

This meeting will be conducted using **[Zoom](https://zoom.us/ent?zcid=2582)**, a web-based video conferencing tool, under **[1](https://smpdc.org/vertical/Sites/%7B14E8B741-214C-42E2-BE74-5AA9EE0A3EFD%7D/uploads/Public_proceedings_through_remote_access_during_declaration_of_state_of_emergency_.pdf)  [M.R.S.A. § 403-A](https://smpdc.org/vertical/Sites/%7B14E8B741-214C-42E2-BE74-5AA9EE0A3EFD%7D/uploads/Public_proceedings_through_remote_access_during_declaration_of_state_of_emergency_.pdf)**, which authorizes the Town to hold remote meetings during the state of emergency declared by the Governor due to the outbreak of COVID-19.

### **Time: Apr 13, 2020 7 PM Eastern Time (US and Canada)**

Ways to join:

- By computer or mobile device [https://us02web.zoom.us/j/83468399787?pwd=RXhPN1Y2TTRwV2Q1R2lOdlcxZGxzdz0](https://us02web.zoom.us/j/83468399787?pwd=RXhPN1Y2TTRwV2Q1R2lOdlcxZGxzdz09) [9](https://us02web.zoom.us/j/83468399787?pwd=RXhPN1Y2TTRwV2Q1R2lOdlcxZGxzdz09) or go to **[ZOOM](https://zoom.us/ent?zcid=2582)** and enter the meeting ID 834-6839-9787
- By Phone 1 (929) 205-6099
- Password: 562892

Please take a minute to read these important Instructions before you join:

- **● Please mute your audio and disable your video before joining**
- Here are some brief videos to help familiarize you with the Zoom platform
	- [Joining a Zoom Meeting](https://support.zoom.us/hc/en-us/articles/201362193-How-Do-I-Join-A-Meeting-) (brief instructional video)
	- [Video or Audio off by Attendee](https://support.zoom.us/hc/en-us/articles/203024649-Video-Or-Microphone-Off-By-Attendee) (brief instructional video)
	- [Attendee Controls in a Meeting](https://support.zoom.us/hc/en-us/articles/200941109-Attendee-Controls-in-a-Meeting) (brief instructional video)
- **PUBLIC COMMENT:** If you wish to speak on an agenda item and you are:
	- **● Joining via your computer or cell phone**
		- Please use the "raise your hand" feature by clicking "participants" (computer). The host will be notified and will identify you when it is your turn to comment.
	- **● Joining via landline phone:**
		- $\circ$  The following commands can be entered using your phone's dial pad while in a Zoom meeting. The host will be notified and will identify you when it is your turn to comment.
			- \*6 Toggle mute/unmute
			- \*9 Raise Hand

This meeting will be recorded and posted on our [website.](https://www.kennebunkmaine.us/agendacenter) We thank you in advance for your patience as we navigate our virtual meetings and welcome your feedback